# 분수-그림 연결 SIM 사용설명서

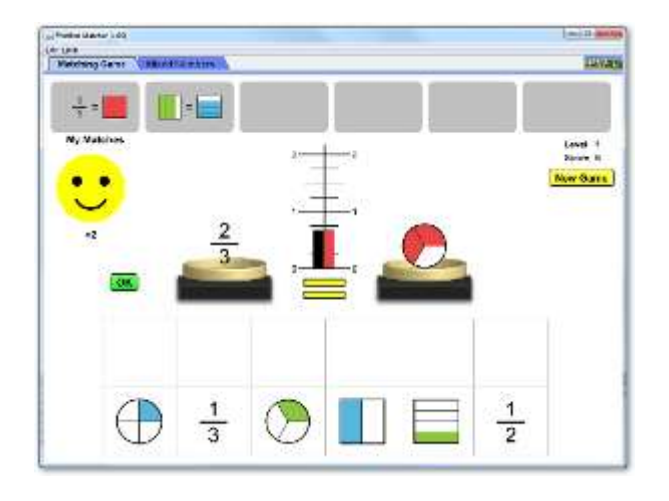

## 시뮬레이션의 개요

- ▶ 이 분수게임에서 상으로 별을 받기 위해 모양과 수를 연결한다.
- ▶ 자신에게 적합한 수준에 도전해보고 별을 많이 얻는다.

# 주요 주제

- 분수
- 등분수
- 대분수

# 학습목표

- ✔ 수와 그림을 사용하여 짝이되는 분수를 연결한다.
- ✔ 다른 수를 사용하여 똑깉은 분수를 만든다.
- ✔ 서로 다른 그림에서 짝이되는 분수를 연결한다.
- 수와 그림을 사용하여 분수를 비교한다.

## SIM 사용법

#### <분수-그림 연결>

- 1. 윗쪽의 그림으로 된 수준(수준 1-5)에서 알맞는 수준을 선택한다.
- 2. 두 접시 중 하나에 분수 그림을 다른 쪽에는 그 분수 그림에 해당하는 분수값을 이동시킨다.
- 3. [확인]을 클릭하면 정답이 아닐 경우 [다시 해보세요]가 나타난다.
- 4. [다시 해보세요]를 클릭히여 제거한 후 분수 그림이나 값을 변경한다.
- 5. 두번 연속으로 틀리면 [답보기]라 나타나며, 이를 클릭하면 정답이 주어진다.
- 6. 정답일 경우 [OK]가 나타나며. 이를 클릭하면 "내 게임 결과"로 이동된다.
- 7. 깉은 수준의 문제를 가시 연습하려면 쌍화살표의 "되돌리기"를 클릭하고, 다음 수준을 선택하려면 그 위의 메뉴판 버튼을 클릭한다.
- 8. 같은 방법으로 "수준 1"에서 "수준 10" 까지의 연습을 한다.
- 9. 초시계와 소리를 켜면 더 즐겁게 게임을 할 수 있다.

### <대분수>

- 1. <분수-그림 연결>과 같은 게임을 대분수로 한다.
- 2. <분수-그림 연결>에서와 같은 방법으로 게임을 한다.

사용설명서 작성 및 한국어 사이트 관리자: 이화국 전북대학교 명예교수(www.whakuk.com)